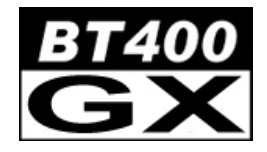

# **BLUETOOTH HEADSET**

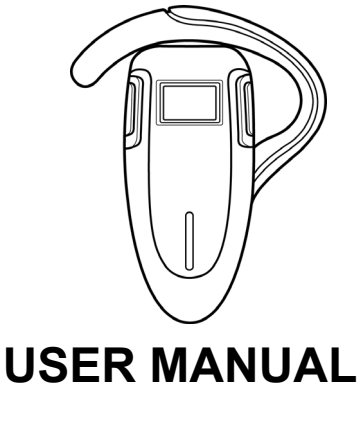

**B L U E T A K E**  Download from Www.Somanuals.com. All Manuals Search And Download.

### **BLUETOOTH HEADSET – USER MANUAL**

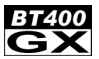

### *Contents*

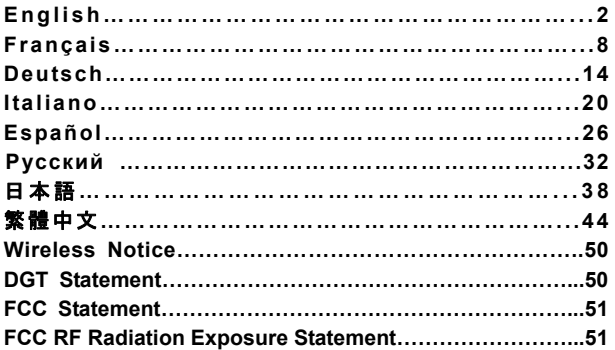

### **Trademarks**

"Bluetake" name and logo are trademarks of Bluetake Technology Co., Ltd. "Bluetooth" word mark and logos are owned by the Bluetooth SIG, Inc. and any use of such marks by Bluetake Technology Co., Ltd. is under license. "Microsoft", "Windows", "Windows Media" and "MSN" are registered trademarks of Microsoft Corporation. "BlueSoleil" is the registered trademark of IVT Inc. "WIDCOMM" is the registered trademark of Broadcom Corporation. "Toshiba" is the registered trademark of Toshiba Corporation. "Yahoo!" name and logo are trademarks of Yahoo! Inc. "Skype" name and logo are trademarks of Skype Technologies S.A. All other products, brand names or trademarks are those of their respective owners.

### **Copyrights**

© Copyright 2006 Bluetake Technology Co., Ltd. All Rights Reserved.

### **English**  Download from Www.Somanuals.com. All Manuals Search And Download.

**BLUETOOTH HEADSET – USER MANUAL**

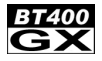

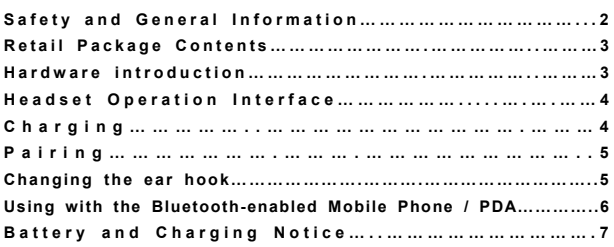

### *Safety and General Information*

**Please read the following information before using this product (BT400 GX Bluetooth Headset).** 

- Users are not permitted to make changes or modify the product and accessories in any way. Changes or modifications not expressly approved by the party responsible for compliance could void the user's authority to operate the equipment.
- DO NOT put the small parts into mouth to avoid swallowing. The product consists of small parts and does not suitable for children under the desired ages. Please KEEP AWAY all products, parts and accessories to children to avoid choking hazard.
- To avoid electronic interference and/or compatible conflicts, TURN OFF the product in any facilities where posted notices instruct you to do so. For example: Aircraft, Military Base, Hospital or Health Care Facilities.
- If you use any other personal medical device such as the artificial cardiac pacemaker or hearing aid, consult the manufacture of your device to determine if it is adequately shielded form RF energy.
- KEEP AWAY of fire, water, and high voltage equipments.
- Observe the charging procedure described in this manual to charge the product.

# <sub>2</sub> Dad from Www.Somanuals.com. All Manuals Search And**\_Downloa**d.

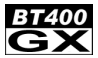

### **Retail Package Contents**

- 1 Bluetooth Headset (BT400 GX)
- 2 USB Charging Cable
- 3 User Manual (in English, French, German, Italian, Spanish, Russian, Traditional Chinese, Japanese)

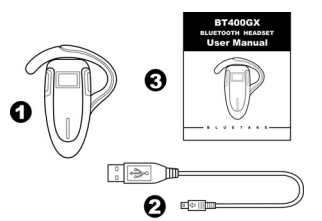

### *Hardware Introduction*

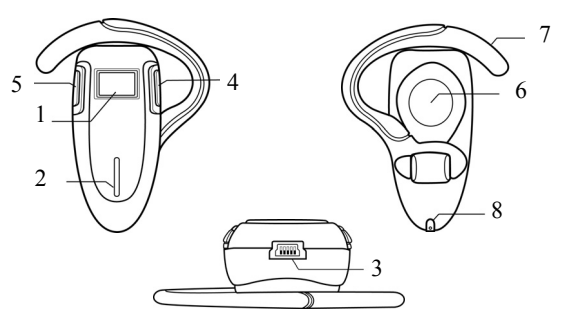

- 1. Power / Talk / Pairing Button
- 2. Status Indictor
- 3. Charge Socket
- 4. -Volume Button

6. Speaker 7. Ear Hook 8. Microphone

5. + Volume Button

**Download** പ്പൂ.<br>ക്രിലെ Www.Somanuals.com. All Manuals Search And Dow

**3**

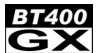

# *Headset Operation Interface*

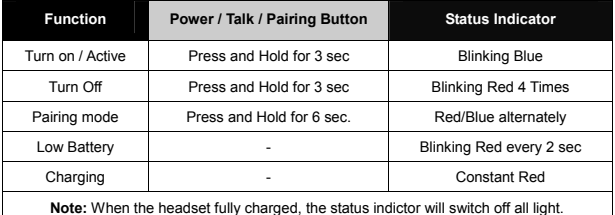

• All specifications are subject to change without prior notice. Please go to (http://www.bluetake.com/products/BT400GX.htm) to know the possible update.

# *Charging*

Before you start to charge the BT400 GX headset, please turn off the device in advance.

**Step-1:** Please make sure the computer is on with power supply in advance, and then plug the USB Charging Cable into the USB socket of computer.

**Step-2:** Plug the flat-squared terminal of the USB Charging Cable into the charge socket of headset

#### **Notice:**

- Please read carefully the "Battery and Charging Notice" in this manual to know the safety information for battery charging.
- $\bullet$  DO NOT use the USB Power Cable with your electronic appliances except the BT400 GX headset.

### **4 Dad from Www.Somanuals.com. All Manuals Search And<b>≘ngws|n**ad.

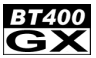

# *Pairing*

Before you start to use the BT400 GX headset with the compatible Bluetooth device such as a computer, mobile phone, PDA, etc., please pair the headset with the compatible Bluetooth device in advance.

**Step-1:** If the headset is already on, please disconnect all Bluetooth services between the headset and other devices. Then, turn off the headset.

**Step-2:** Turn on the headset. Then, press and hold the "**Power / Talk / Pairing**" Button of headset for 6 seconds, and the Status Indicator of headset will flash Blue and Red alternately; meanwhile, the headset is in the pairing mode.

*After the pairing is completed, the Status Indicator of headset will flash Blue regularly.* 

# *Changing the ear hook*

The BT400 GX Bluetooth headset can be worn on either ear. Please follow the below steps to shift the ear hook for wearing it on the other ear.

Step-1 Carefully removes the ear hook from the headset.

Step-2 Change the direction of the ear hook.

Step-3 Carefully relocates the ear hook to the headset.

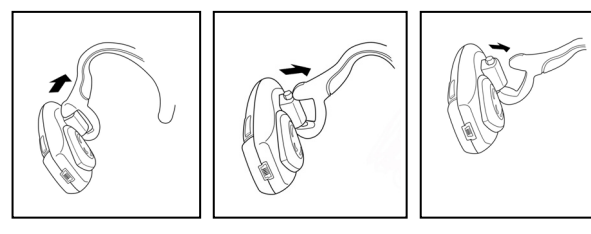

### *Using with the Bluetooth-enabled Mobile Phone / PDA* **<Pairing>**

**Step-1:** Follow "**Pairing**" procedure to put the BT400 GX headset in the pairing mode (page 5). If the headset is already on, please disconnect all Bluetooth services between the headset and other devices in advance.

**Step-2:** Follow the operating instruction for your Bluetooth mobile phone to start the pairing process. Typically, this is done by going to a "Connect" or "Setup" menu and then selecting the options to search the headset that is still in the pairing mode.

**Step-3:** The mobile phone / PDA display should indicate to you that it found the headset named "**BT400 GX**" and ask if you want to pair it. Please press the corresponding button such as "Ok", "Yes" or "Accept" to confirm this action.

**Step-4:** The mobile phone / PDA display should then prompt you for a passkey or PIN. Enter **0000** (a sequence of four zeros) and the display should prompt the pairing result. If the pairing is unsuccessful, please turn off the headset and turn it on again. Then, return to Step-1 and do the pairing procedure again.

#### **< Answer a Call >**

Step-1: If there is an incoming call, the mobile phone / PDA and the headset will ring simultaneously.

**Step-2:** Please press the "**Power / Talk / Pairing**" Button of headset once to answer the call.

### **< Make a Call >**

**Step-1:** Use the keypad of mobile phone / PDA to dial the phone number.

**Step-2:** Press the "Send" or "**OK**" key of mobile phone / PDA. The mobile phone / PDA initiate the call and transfer the call from the mobile phone / PDA to the headset.

# **<sub>8 -</sub> Dad from Www.Somanuals.com. All Manuals Search And <b>D<sub>r</sub>ownalp**ad.

#### **BLUETOOTH HEADSET – USER MANUAL**

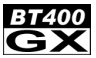

#### **< End a Call >**

Use either of the following methods to end a call.

- $\bullet$  To end a call from the headset When you want end a phone call, just press the "**Power / Talk / Pairing**" Button of headset once to end the call.
- End a call from the keypad of mobile phone / PDA.

#### **Notice:**

- $\bullet$  The paired Bluetooth mobile phone has to support Bluetooth HSP or HFP.
- The actual hands-free functions and operations may vary due to the different paired mobile phone models and Bluetooth settings.
- $\bullet$  If the headset is distant from the mobile phone, or if there are some metal obstructions in-between, the hands-free communication may be interrupted or interfered.

### *Battery and Charging Notice*

#### **BATTERY WARNING**:

The BT400 GX headset contains rechargeable Lithium battery. To reduce the risk of fire or burns, do not disassemble, crush, puncture, short external contacts, or dispose of in fire or water.

### **CHARGING NOTICE**:

To reduce the risk of personal injury, electrical shock, fire or damage to the equipments, please follow all instruction below:

- $\bullet$  Do not expose the BT400 GX headset to rain or water.
- $\bullet$  Dot not install, place or use the BT400 GX headset near any source of heat such as a stove, radiator, oven, toaster, coffee maker or other apparatus (including microwave oven) that gives off heat.
- Always use the original USB Charging Cable included in the BT400 GX retail box to charge the BT400 GX headset. Using any incorrect power supply device will cause damage to the BT400 GX headset and void the warranty.

# **English**  Download from Www.Somanuals.com. All Manuals Search And Download.

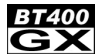

# **Index** Page

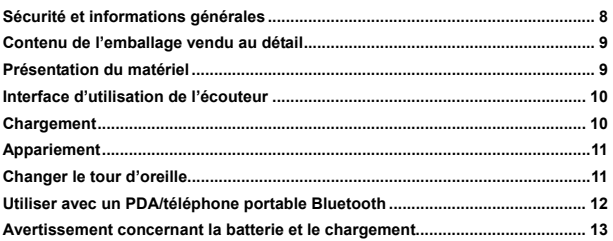

# *Sécurité et informations générales*

**Lisez les informations suivantes avant d'utiliser ce produit (Écouteur Bluetooth BT400 GX)** 

- Les utilisateurs n'ont pas le droit de modifier ou de changer ce produit de quelle manière que ce soit. Tout changement ou modification qui n'est pas approuvé explicitement par la partie responsable pour la conformité peut priver l'utilisateur du droit d'utiliser cet appareil.
- NE mettez PAS les petites pièces dans la bouche pour éviter de les avaler. Le produit contient des pièces de petite taille et ne convient pas à des enfants en bas âge. Conservez tous ces produits, pièces et accessoires A L'ECART des enfants pour éviter les risques d'étouffement.
- Pour éviter les interférences électroniques et/ou les conflits de compatibilité, ETEIGNEZ ce produit dans tous les établissements où des avis sont affichés à cet effet, par exemple dans les avions, bases militaires, hôpitaux ou établissements médicaux.
- Si vous utilisez un autre appareil médical tel qu'un stimulateur cardiaque ou un appareil auditif, consultez le fabricant de votre appareil pour savoir s'il est convenable protégé contre l'énergie de radiofréquence.
- Conservez A L'ECART du feu, de l'eau et des appareils à haute tension.
- Respectez la procédure de chargement décrite dans ce manuel pour charger ce produit.

# <sub>8</sub> <mark>bad from Www.Somanuals.com. All Manuals Search An**d Dawals**ad.</mark>

### **Écouteur Bluetooth - Manuel de l'utilisateu <sup>r</sup>**

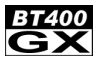

### **Contenu de l'emballage vendu au détail**

- 1 Écouteur Bluetooth (BT400 GX)
- 2 Câble USB de chargement
- 3 Manuel de l'utilisateur (en anglais, français, allemand, italien, espagnol, russe, chinois traditionnel, japonais)

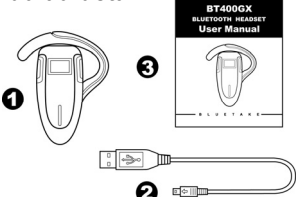

### *Présentation du matériel*

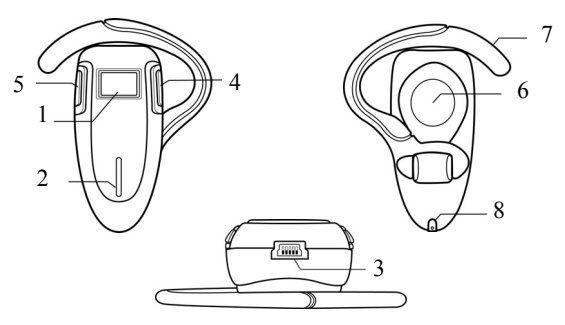

- 1. Bouton Marche-arrêt /<br>conversation /<br>appariement
- 2. Témoin d'état
- 
- 3. Prise de chargement 4. Bouton Volume -
- 5. Bouton Volume +
- 6. Haut-parleur
- 7. Tour d'oreille
- 8. Micro

D**owyalo alit**om Www.Somanuals.com. All Manuals Search And Dow

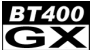

# *Interface d'utilisation de l'écouteur*

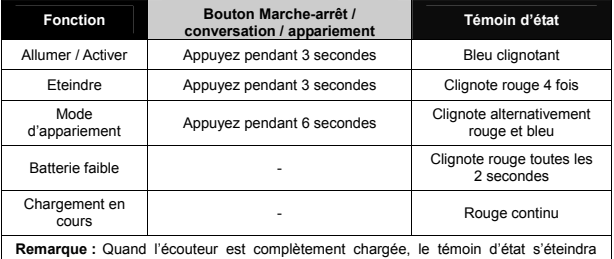

complètement.

Toutes les spécifications sont sujettes à modification sans préavis.

Visitez (http://www.bluetake.com/products/BT400GX.htm) pour trouver les mises à jour disponibles

# *Chargement*

Avant de commencer à charger l'écouteur BT400 GX, éteignez d'abord l'appareil.

**Etape 1 :** Vérifiez d'abord que l'ordinateur est sous tension et allumé puis branchez le câble USB de chargement dans une prise USB de l'ordinateur.

**Etape 2 :** Branchez le terminal aplati de câble USB de chargement dans la prise de chargement de l'écouteur.

#### **Remarque :**

- $\bullet$  Lisez soigneusement la section "Avertissement concernant la batterie et le chargement" dans ce manuel pour des informations de sécurité concernant le chargement de la batterie.
- z N'utilisez PAS le câble USB de chargement avec d'autres appareils électroniques à l'exception de votre écouteur BT400 GX.

# <sub>10</sub> <mark>bad from Www.Somanuals.com. All Manuals Search An**d Dayalg**ad.</mark>

### **Écouteur Bluetooth - Manuel de l'utilisateu <sup>r</sup>**

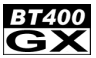

### *Appariement*

Avant de commencer à utiliser l'écouteur BT400 GX avec un appareil Bluetooth compatible tel qu'un ordinateur, un téléphone portable ou un assistant numérique, appariez d'abord l'écouteur avec l'appareil Bluetooth compatible.

**Etape 1 :** Si l'écouteur est déjà allumée, déconnectez tous les services Bluetooth entre l'écouteur et d'autres appareils puis éteignez l'écouteur.

**Etape 2 :** Allumez l'écouteur puis appuyez sur le bouton "**Marche-arrêt / conversation / appariement**" pendant 6 secondes. Le témoin d'état de l'écouteur clignotera en bleu et rouge, l'écouteur est alors en mode d'appariement.

*Une fois l'appariement terminé, le témoin d'état clignotera régulièrement en bleu.* 

### *Changer le tour d'oreille*

L'écouteur Bluetooth BT400 GX peut être portée sur une oreille ou l'autre. Suivez les étapes ci-dessous pour déplacer le tour d'oreille et portez l'écouteur sur l'autre oreille. Etape 1 Retirez soigneusement le tour d'oreille de l'écouteur.

Etape 2 Changez la direction du tour d'oreille.

Etape 3 Replacez soigneusement le tour d'oreille sur l'écouteur.

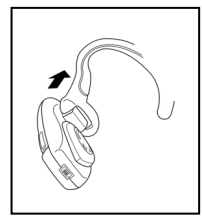

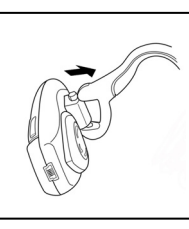

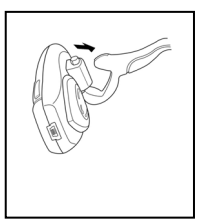

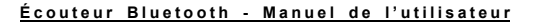

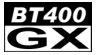

### *Utiliser avec un PDA/téléphone portable Bluetooth* **<Appariement>**

**Etape 1 :** Suivez la procédure **"Appariement"** pour mettre l'écouteur BT400 GX en mode d'appariement (page 5). Si l'écouteur est déjà allumée, déconnectez tous les services Bluetooth entre l'écouteur et d'autres appareils.

**Etape 2 :** Suivez les instructions du mode d'emploi de votre téléphone portable Bluetooth pour lancer la procédure d'appariement. Généralement, cela se fait en allant dans un menu "Connecter" ou "Configuration" puis en choisissant l'option de rechercher l'écouteur qui est toujours en mode d'appariement.

**Etape 3 :** L'écran du téléphone portable / PDA devrait indiquer qu'il a trouvé une écouteur nommée **"BT400 GX"** et vous demandant si vous voulez effectuer l'appariement. Appuyez sur le bouton correspondant à "OK", "Oui" ou "Accepter" pour confirmer cette action.

**Etape 4 :** L'écran du téléphone portable / PDA devrait alors vous demander un code secret ou un code PIN. Entrez **0000** (quatre zéros à la suite) et l'écran devrait afficher le résultat de l'appariement. Si l'appariement a échoué, éteignez l'écouteur puis rallumez-la. Recommencez alors la procédure d'appariement à partir de l'étape 1.

#### **<Prendre un appel>**

**Etape 1 :** S'il y a un appel entrant, le téléphone portable / PDA et l'écouteur sonneront simultanément.

**Etape 2 :** Appuyez une fois sur le bouton **"Marche-arrêt / Conversation / Appariement"** de l'écouteur pour prendre l'appel.

#### **<Effectuer un appel>**

**Etape 1 :** Utilisez le clavier numérique du téléphone portable / PDA pour effectuer le numéro de téléphone.

**Etape 2 :** Appuyez sur la touche "Envoyer" ou **"OK"** du téléphone portable / PDA. Le téléphone portable / PDA initie l'appel et transfert l'appel du téléphone portable / PDA vers l'écouteur.

# <mark>12 bad from Www.Somanuals.com. All Manuals Search An**d D**arwal</mark>ead.

#### **Écouteur Bluetooth - Manuel de l'utilisateu <sup>r</sup>**

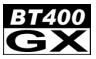

#### **<Terminer un appel>**

Utilisez l'une des deux méthodes suivantes pour terminer un appel.

- Pour terminer un appel à partir de l'écouteur Quand vous voulez terminer un appel téléphonique, appuyez simplement une fois sur le bouton **"Marche-arrêt / Conversation / Appariement"** de l'écouteur pour terminer l'appel.
- $\bullet$  Terminez l'appel à partir du clavier du téléphone portable / PDA.

#### **Remarques :**

- Le téléphone Bluetooth à apparier doit prendre en charge les profils Bluetooth HSP ou HFP.
- Les fonctions réelles sans main et leur fonctionnement peut varier selon les différents modèles de téléphones portables appariés et leur configuration Bluetooth.
- Si l'écouteur est trop éloignée du téléphone portable ou s'il y a certains obstacles métalliques entre eux, la communication sans main peut être interrompue ou subir des interférences.

### *Avertissement concernant la batterie et le chargement*

#### **Avertissement concernant la batterie :**

L'écouteur BT400 GX contient une batterie lithium rechargeable. Pour diminuer les risques d'incendie ou de brûlure, ne démontez pas, n'écrasez pas, ne court-circuitez pas et ne jetez pas dans le feu ou dans l'eau.

#### **Remarque sur le chargement :**

Pour diminuer les risques de blessure, d'électrocution, d'incendie ou de dégâts matériels, respectez toutes les instructions ci-dessous :

- z N'exposez pas l'écouteur BT400 GX à la pluie ou à l'eau.
- z N'installez pas, ne placez pas et n'utilisez pas l'écouteur BT400 GX près d'une source de chaleur telle que réchaud, radiateur, four, grille-pain, cafetière ou tout autre appareil (y compris four micro-onde) générant de la chaleur.
- z Utilisez toujours le câble USB de chargement original inclut dans l'emballage de vente au détail de l'écouteur BT400 GX pour charger l'écouteur BT400 GX. L'utilisation d'une alimentation électrique incorrecte abîmera l'écouteur BT400 GX et annulera la garantie.

# D**owpload from** Www.Somanuals.com. All Manuals Search And Dow

# **Inhaltsverzeichnis** Seite **Sicherheitsanweisungen und allgemeine Informationen.................................... 14 Inhalt der Verpackung ............................................................................................ 15 Einleitung zur Hardware......................................................................................... 15 Kopfhörer-Betriebsschnittstelle ............................................................................ 16**

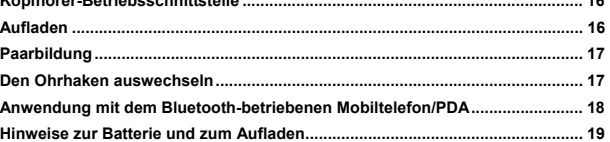

### *Sicherheitsanweisungen und allgemeine Informationen*

**Vor der Benutzung dieses Gerätes (BT400 GX Bluetooth-Kopfhörer) bitte die folgende Anleitung durchlesen.** 

- Das Gerät und dessen Zubehör dürfen vom Benutzer auf keine Weise abgeändert oder modifiziert werden. Abänderungen oder Modifizierungen, die von der für die Übereinstimmung verantwortlichen Organization nicht zugelassen sind, können zur Löschung der Erlaubnis des Benutzers zum Benutzen dieses Gerätes führen.
- Die kleinen Teile nicht in den Mund nehmen; diese können leicht verschluckt werden. Das Gerät ist aus kleinen Bauteilen aufgebaut und eignet sich daher nicht für Kinder unter einem bestimmten Alter. Zur Verhütung einer Erstickungsgefahr halten Sie alle solche Geräte und Zubehörteile außer der Reichweite von Kindern.
- Zur Vermeidung von Störungen der elektronischen Geräten und/oder Konflikten zwischen kompatiblen Geräten schalten Sie das Gerät aus an allen Orten, wo Sie dazu aufgefordert werden. Beispielsweise in Flugzeugen, Militärstützpunkten, Krankenhäusern oder in Kliniken.
- Falls Sie ein anderes medizinisches Gerät benutzen, wie beispielsweise einen Herzschrittmacher oder ein Hörgerät benutzen wenden Sie sich zuerst an den Hersteller Ihres Gerätes, um sicherzustellen, dass diese ausreichend vor HF-Energie geschützt sind.
- Stets von Feuer, Wasser und Hochspannungsgeräten fernhalten.
- Zum Wiederaufladen des Gerätes die in dieser Benutzeranleitung beschriebene Anleitung zum Vorgang des Wiederaufladens befolgen.

# <mark>∤∢ Dad from Www.Somanuals.com. All Manuals Search An**e Dowselo**ad.</mark>

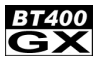

### **Inhalt der Verpackung**

- 1 Bluetooth-Kopfhörer (BT400 GX)
- 2 USB-Aufladekabel
- 3 Benutzeranleitung (auf Englisch, Französisch, Deutsch, Italienisch, Spanisch, Russisch,

Traditionell-Chinesisch und Japanisch)

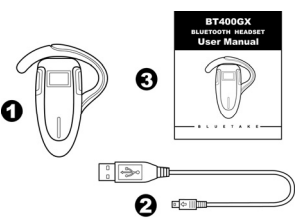

### *Einleitung zur Hardware*

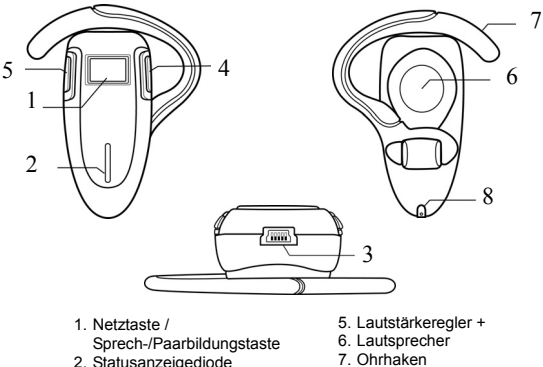

8. Mikrofon

Do**welnad fr**om Www.Somanuals.com. All Manuals Search And Dow

3. Steckfassung zum Aufladen 4. Lautstärkeregler -

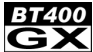

# *Kopfhörer-Betriebsschnittstelle*

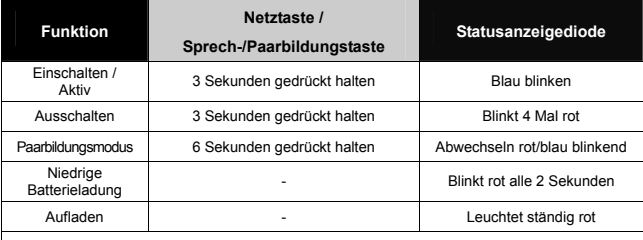

**Hinweis:** Nach dem Aufladen des Kopfhörers erlöschen alle Statusanzeigedioden.

 $\bullet$  Änderungen aller Angaben ohne Vorbenachrichtigung sind vorbehalten. Für mögliche Aktualisierungen besuchen Sie die folgende Webseite: (http://www.bluetake.com/products/BT400GX.htm).

### *Aufladen*

Vor dem Aufladen des BT400 GX-Kopfhörers schalten Sie das Gerät zuerst aus.

**Schritt-1:** Sicherstellen, dass der Computer zuvor eingeschaltet wurde. Danach das USB-Aufladekabel an die USB-Anschlußfassung des Computers anschließen.

**Schritt-2:** Den flachen und quadratischen Stecker des USB-Aufladekabels an die Auflade-Steckfassung des Kopfhörers anschließen.

#### **Hinweis:**

- z Für die Anleitung zum sicheren Aufnehmen der Batterie lesen Sie bitte den Abschnitt mit dem Titel "Hinweise zur Batterie und zum Aufladen" in dieser Benutzeranleitung durch.
- z Das USB-Netzkabel nur mit dem BT400 GX-Kopfhörer benutzen, und nicht mit anderen elektronischen Geräten.

# <sub>16 D</sub>ad from Www.Somanuals.com. All Manuals Search An**e Dowselo**ad.

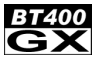

# **Paarbildung CX**

Vor der Benutzung des BT400 GX-Kopfhörers mit einem kompatiblen Bluetooth-Gerät, wie z. B. einem Computer, Mobiltelefon, PDA usw., muss zuerst eine Paarbildung mit einem Bluetooth-Gerät hergestellt werden.

**Schritt-1:** Falls der Kopfhörer bereits eingeschaltet ist müssen alle Bluetooth-Geräte, die mit dem Kopfhörer verbunden sind, abgetrennt werden. Danach den Kopfhörer ausschalten.

**Schritt-2:** Den Kopfhörer einschalten. Danach die Taste "**Netztaste / Sprech- / Paarbildungstaste**" des Kopfhörers 6 Sekunden gedrückt halten, wonach die Statusanzeigediode des Kopfhörers abwechselnd blau und rot blinkt. Der Modus für die Paarbildung des Kopfhörers ist somit aktiviert.

*Nach dem Herstellung der Paarbildung blinkt die blaue Statusanzeigediode regelmäßig.* 

### *Den Ohrhaken auswechseln*

Der BT400 GX Bluetooth-Kopfhörer kann an beiden Ohren getragen werden. Zum Tragen am anderen Ohr mit dem Ohrhaken befolgen Sie die folgenden Schritte. Schritt-1 Den Ohrhaken vorsichtig vom Kopfhörer entfernen.

Schritt-2 Die Ausrichtung des Ohrhakens ändern.

Schritt-3 Den Ohrhaken vorsichtig nach dem Kopfhörer ausrichten.

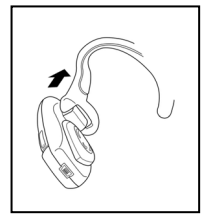

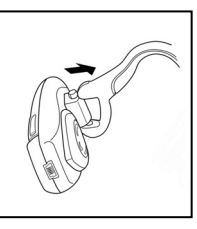

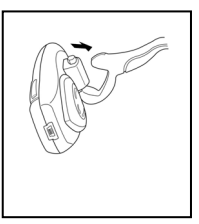

Do**welned fr**om Www.Somanuals.com. All Manuals Search And Dow

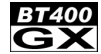

### *Anwendung mit dem Bluetooth-betriebenen*

#### *Mobiltelefon/ PDA* **<Paarbildung>**

**Schritt-1:** Zum Aktivieren des Modus zum Herstellen der Paarbildung des BT400 GX-Kopfhörers den "**Paarbildung**"-Vorgang befolgen (siehe Seite 5). Falls der Kopfhörer bereits eingeschaltet ist müssen alle Bluetooth-Verbindungen zwischen dem Kopfhörer und den anderen Geräten zuerst abgetrennt werden.

**Schritt-2:** Zum Beginnen mit dem Vorgang des Paarbildungsvorgangs Ihres Bluetooth-Mobiltelefons befolgen Sie die Betriebsanleitung. Dazu zu einem Menu "Verbinden" oder "Installieren" gehen und danach die Optionen für die Suche nach dem Kopfhörer, in dem der Modus für die Paarbildung noch aktiviert ist, auswählen.

**Schritt-3:** Das Mobiltelefon/der PDA sollte nun anzeigen, dass es/er den Kopfhörer mit der Bezeichnung "**BT400 GX**" gefunden hat und Sie werden gefragt, ob Sie damit eine Paarbildung herstellen wollen. Drücken Sie auf die entsprechende Taste, wie z. B. "OK", "Ja" oder "Akzeptieren", um diesen Vorgang zu bestätigen.

**Schritt-4:** Im Display des Mobiltelefons/PDA's werden Sie aufgefordert, ein Paßwort oder einen PIN einzugeben. Geben Sie die Zahl **0000** (eine Reihe von vier Nullen) ein, wonach das Ergebnis der Paarbildung angezeigt wird. Falls die Paarbildung nicht erfolgreich ausgeführt werden konnte, schalten Sie den Kopfhörer aus und danach wieder ein. Danach wie ab Schritt 1 beschrieben den Vorgang zum Herstellen der Paarbildung wiederholen.

#### **< Einen Anruf beantworten >**

**Schritt-1:** Bei einem ankommenden Anruf klingeln das Mobiltelefon und der PDA gleichzeitig.

**Schritt-2:** Zum Beantworten des Anrufes auf die Taste "**Netztaste / Sprech- / Paarbildungstaste**" des Kopfhörers drücken.

#### **< Eine Nummer wählen >**

**Schritt-1:** Mit dem Bedienfeld auf dem Mobiltelefon/PDA die gewünschte Telefonnummer anwählen.

**Schritt-2:** Die "Senden"-Taste oder **"OK"**-Taste des Mobiltelefons oder PDA's drücken. Mit dem Mobiltelefon/PDA wird dann der Anruf angewählt und an den Kopfhörer übertragen.

# <sub>18</sub> <mark>bad from Www.Somanuals.com. All Manuals Search An**e Dowselo**a</mark>d.

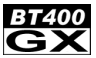

#### **< Einen Anruf beenden >**

Zum Beenden eines Anrufes die folgenden Methoden anwenden.

- Beenden eines Anrufes vom Kopfhörer Zum Beenden eines Telefonanrufes einfach auf die "**Netztaste / Sprech- / Paarbildungstaste**" des Kopfhörers drücken, um den Anruf zu beenden.
- Den Anruf vom Bedienfeld des Mobiltelefons / PDA's beenden.

#### **Hinweis:**

- Das Bluetooth-Mobiltelefon, mit welchem eine Paarbildung gebildet wurde, muss den Bluetooth HSP oder HFP unterstützen.
- Je nach den unterschiedlich gepaarten Modellen von Mobiltelefonen und den Bluetooth-Einstellungen können die tatsächlichen Freisprechfunktionen unterschiedlich sein.
- Falls sich der Kopfhörer zu weit weg vom Mobiltelefon befindet oder sich zwischen dem Kopfhörer und dem Mobiltelewfon Metallgegenstände befinden kann die Freisprechkommunikation unterbrochen oder gestört werden.

### *Hinweise zur Batterie und zum Aufladen* **WARNHINWEIS ZUR BATTERIE:**

Im BT400 GX-Kopfhörer ist eine wiederaufladbare Lithium-Batterie eingesetzt. Zum Vermeiden eines Brandes oder von Verbrennungen darf diese Batterie nicht auseinandergenommen, zerdrückt, gestochen, kurzgeschlossen oder in Feuer oder Wasser geworfen werden.

### **HINWEISE ZUM AUFLADEN:**

Zum Vermeiden von Körperverletzungen, elektrischen Schlägen, Brand oder Schäden des Gerätes müssen die folgenden Anleitungen befolgt werden:

- $\bullet$  Den BT400 GX-Kopfhörer stets vor Regen oder Wasser schützen.
- z Den BT400 GX-Kopfhörer nicht in der Nähe von Hitzequellen installieren oder benutzen, wie z. B. einem Ofen, einem Heizgerät, Toaster, einer Kaffeemaschine oder anderen wärmeerzeugenden Geräten (inkl. Mikrowellenofen).
- $\bullet$  Zum Aufladen des BT400 GX-Kopfhörers stets das mitgelieferte USB-Aufladekabel verwenden. Ein anderes Stromversorgungskabel kann den BT400 GX-Kopfhörer beschädigen und zur Ungültigkeit der Garantie führen.

# Do**welnad fr**om Www.Somanuals.com. All Manuals Search And Dow

### **CUFFIA BLUETOOTH – MANUALE D'USO**

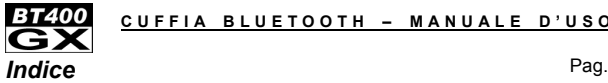

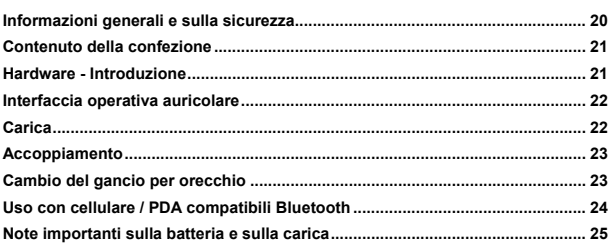

### *Informazioni generali e sulla sicurezza*

**Leggere attentamente le seguenti informazioni prima di utilizzare questo prodotto (cuffia BT400 GX Bluetooth).** 

- È fatto divieto di apportare qualsiasi modifica o cambiamento al prodotto e agli accessori, in qualsiasi modo. I cambiamenti o le modifiche non espressamente approvati dalla parte responsabile della conformità possono comportare l'annullamento del diritto dell'utente di usare il prodotto.
- NON introdurre piccole parti in bocca per evitare rischi di ingestione. Il prodotto è costituito da piccole parti e non è adatto a bambini. TENERE LONTANO tutti i prodotti, parti e accessori per evitare il rischio di soffocamento.
- Per evitare interferenze elettroniche e/o incompatibilità, SPEGNERE il prodotto nei luoghi dove sono affissi avvisi che lo richiedono. Ad esempio: aeroporti, basi militari, ospedali o centri di assistenza.
- Se si utilizza qualsiasi tipo di dispositivo medico, come un pacemaker cardiaco artificiale o apparecchi acustici, consultare il produttore del dispositivo per determinare se è adeguatamente schermato dalle emissioni in radiofrequenza.
- z TENERE LONTANO da fiamme, acqua e dispositivi ad alta tensione.
- z Caricare il prodotto rispettando il metodo di carica descritto nel presente manuale.

### Download from Www.Somanuals.com. All Manuals Search And Download. **20 Italiano**

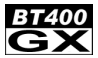

### **Contenuto della confezione**

- $0$  Cuffia Bluetooth (BT400 GX)
- 2 Cavo di carica USB
- 3 Manuale d'uso (in inglese, francese, tedesco, italiano, spagnolo, russo, cinese tradizionale, giapponese)

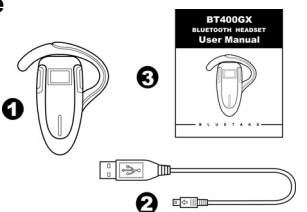

*Hardware - Introduzione*

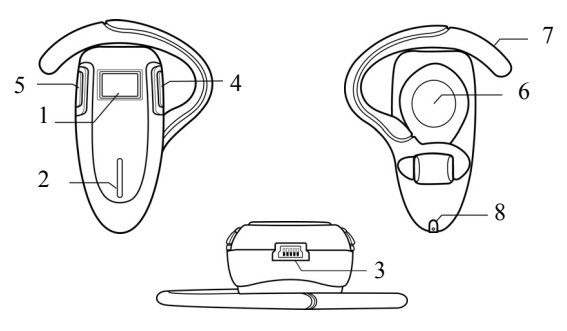

- 1. Pulsante accensione / conversazione / accoppiamento
- 2. Indicatore di stato
- 3. Presa per carica
- 4. Pulsante volume -
- 5. Pulsante volume +
- 6. Altoparlante
- 7. Gancio per orecchio
- 8. Microfono

Do**w<sub>t</sub>) <sub>1</sub> Apple M** Www.Somanuals.com. All Manuals Search And Dow

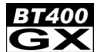

# *Interfaccia operativa auricolare*

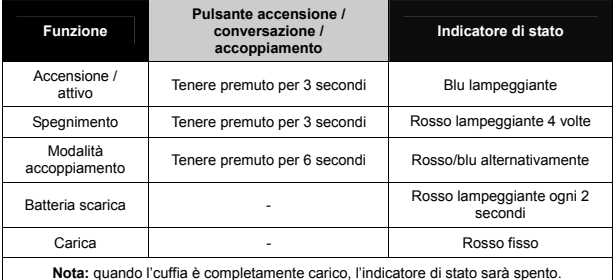

 $\bullet$  Tutte le specifiche sono soggette a modifiche senza preavviso. Per controllare la disponibilità di aggiornamenti, visitare il sito

(http://www.bluetake.com/products/BT400GX.htm).

# *Carica*

Prima di iniziare a caricare l'cuffia BT400 GX, spegnere il dispositivo.

**Fase 1:** verificare che il computer sia acceso, quindi collegare il cavo di carica USB alla porta USB del computer.

**Fase 2:** inserire il terminale piatto quadrato del cavo di carica USB nella presa di carica dell'cuffia.

#### **Attenzione:**

- $\bullet$  per conoscere le informazioni di sicurezza relative alla carica della batteria, leggere attentamente "Note importanti sulla batteria e sulla carica" del presente manuale.
- z NON usare il cavo di alimentazione USB con altri dispositivi elettronici diversi dall'cuffia BT400 GX.

# <u>22 bad from Www.Somanuals.com. All Manuals Search An</u>d **Dawynlo**ad.

### **CUFFIA BLUETOOTH – MANUALE D'USO**

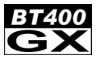

### *Accoppiamento*

Prima di iniziare a usare l'cuffia BT400 GX con un dispositivo Bluetooth compatibile come un computer, un telefono cellulare, un PDA, ecc., è necessario accoppiare l'cuffia con tale dispositivo.

**Fase 1:** se l'cuffia è già acceso, scollegare tutti i servizi Bluetooth tra l'cuffia e gli altri dispositivi. Spegnere quindi l'cuffia.

**Fase 2:** accendere l'cuffia. Tenere premuto il pulsante "**Accensione / Conversazione / Accoppiamento"** dell'cuffia per 6 secondi, l'indicatore di stato dell'cuffia inizierà a lampeggiare alternativamente con luce blu e rossa, mentre l'cuffia si trova in modalità accoppiamento.

*Una volta completato l'accoppiamento, l'indicatore di stato dell'cuffia lampeggerà regolarmente con luce blu.* 

# *Cambio del gancio per orecchio*

L'cuffia BT400 GX Bluetooth può essere indossato su qualsiasi orecchio. Seguire le istruzioni fornite per spostare il gancio e indossarlo sull'altro orecchio.

Fase 1 Rimuovere con attenzione il gancio per orecchio dall'cuffia.

Fase 2 Cambiare la direzione del gancio per orecchio.

Fase 3 Rimontare con attenzione il gancio per orecchio sull'cuffia.

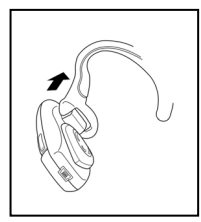

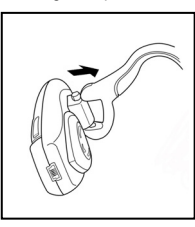

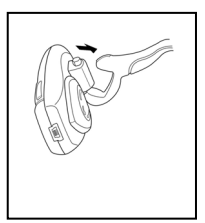

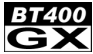

### *Uso con cellulare / PDA compatibili Bluetooth* **<Accoppiamento>**

**Fase 1:** seguire la procedura di accoppiamento **"Pairing"** per portare l'cuffia BT400 GX in modalità accoppiamento (pag. 5). Se l'cuffia è già acceso, scollegare tutti i servizi Bluetooth tra l'cuffia e gli altri dispositivi.

**Fase 2:** seguire le istruzioni operative per il proprio cellulare per iniziare il processo di accoppiamento. Normalmente questo avviene mediante un menu "Connessione" o "Configurazione" e quindi selezionando le opzioni di ricerca dell'cuffia che è ancora in modalità pairing.

**Fase 3:** il display del cellulare / PDA indicherà che è stato trovato l'cuffia **"BT400 GX"** e chiederà se si desidera accoppiarlo. Premere il pulsante di conferma (ad esempio "Ok", "Sì" o "Accetta").

**Fase 4:** sul display del cellulare / PDA comparirà quindi la richiesta di una password o PIN. Inserire **0000** (una sequenza di quattro zeri), quindi verrà visualizzato il risultato dell'accoppiamento. Se l'accoppiamento è riuscito, spegnere l'cuffia e riaccenderlo. Tornare quindi alla fase 1 e ripetere la procedura di accoppiamento.

#### **<Rispondere a una chiamata>**

Fase 1: all'arrivo di una chiamata entrante, il cellulare / PDA e l'cuffia suoneranno simultaneamente.

**Fase 2:** premere una volta il pulsante **"Accensione / Conversazione / Accoppiamento"** dell'cuffia per rispondere alla chiamata.

#### **<Eseguire una chiamata>**

**Fase 1:** utilizzare la tastiera del cellulare / PDA per comporre il numero telefonico.

**Fase 2:** premere il tasto "Invio" o **"OK"** del cellulare / PDA. Il cellulare / PDA eseguirà la chiamata e la trasferirà all'cuffia.

# <u><sub>24</sub> bad from Www.Somanuals.com. All Manuals Search An</u>d **Dawynlo**ad.

#### **CUFFIA BLUETOOTH – MANUALE D'USO**

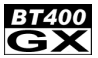

#### **<Concludere una chiamata>**

Utilizzare uno dei metodi seguenti per concludere una chiamata.

- Per concludere una chiamata dall'cuffia Quando si desidera concludere una chiamata, premere semplicemente una volta il tasto **"Accensione / Conversazione / Accoppiamento"** dell'cuffia.
- z Concludere una chiamata mediante il cellulare / PDA.

#### **Attenzione:**

- il telefono cellulare Bluetooth accoppiato deve supportare i protocolli Bluetooth HSP o HFP.
- $\bullet$  Le funzioni vivavoce e il funzionamento possono variare in base ai diversi modelli di cuffia accoppiati e alle impostazioni Bluetooth.
- Se l'cuffia è distante dal cellulare o se vi sono ostacoli in metallo tra i due dispositivi, la comunicazione vivavoce potrebbe essere interrotta o presentare interferenze.

### *Note importanti sulla batteria e sulla carica*  **NOTE IMPORTANTI SULLA BATTERIA:**

L'cuffia BT400 GX contiene una batteria ricaricabile al litio. Per ridurre il rischio di fiamme o scottature, non smontare, schiacciare, forare, cortocircuitare i contatti della batterie o smaltirla gettandola nelle fiamme o in acqua.

### **NOTE IMPORTANTI SULLA CARICA:**

Per ridurre il rischio di lesioni personali, scariche elettriche, incendio o danni ai dispositivi, attenersi alle seguenti istruzioni:

- Non esporre l'cuffia BT400 GX a pioggia o acqua.
- Non installare, posizionare o usare l'cuffia BT400 GX in prossimità di fonti di calore come stufe, radiatori, forni, tostapane, macchine per caffè o altri apparecchi (ivi compresi i forni a microonde) che emettono calore.
- Per la carica, utilizzare sempre il cavo di carica USB originale in dotazione con l'cuffia BT400 GX. L'uso di dispositivi di alimentazione non corretti può causare danni all'cuffia BT400 GX e annullarne la garanzia.

# Do**w<sub>t</sub>) <sub>19</sub> Apple Www.**Somanuals.com. All Manuals Search And Dow

#### **CASCO AURICULAR BLUETOOTH – MANUAL DEL USUARIO**

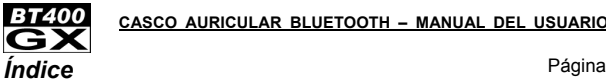

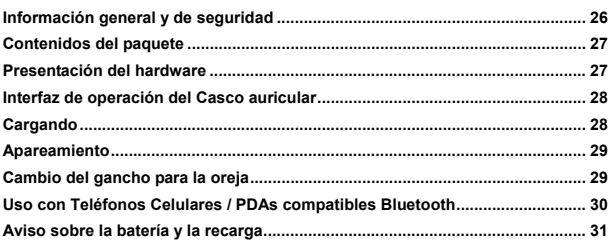

### *Información general y de seguridad*

**Por favor lea la información siguiente antes de usar este producto (Casco auricular BT400 GX).** 

- No se permite a los usuarios realizar ningún cambio ni modificar el producto o los accesorios de ningún modo. Los cambios y modificaciones que no estén expresamente aprobados por su distribuidor anularán la autoridad del usuario para usar el equipo.
- NO COLOQUE las partes pequeñas en la boca para evitar tragar las mismas. El producto consiste en partes pequeñas y no es s de adecuado para los niños que tengan menos que la edad indicada. MANTENGA ALEJADOS todos los productos, partes y accesorios de los niños, para evitar el riesgo de ahogarse.
- z Para evitar la interferencia electrónicay/o los conflictos de compatibilidad, APAGUE el producto en cualquier lugar donde hayan carteles que se lo indiquen. Por ejemplo: Aviones, base militar, hospital o centro de salud.
- Si usted utiliza un dispositivo médico, como por ej. un marcapasos, consulte al fabricante de su dispositivo para determinar si éste posee el blindaje adecuado contra la energía de RF.
- MANTENGA ALEJADO del fuego, el agua, y los equipos de alto voltaje.
- Observe el proceso de recarga descrito en este manual para cargar el producto.

# Download from Www.Somanuals.com. All Manuals Search And Download. **26 Español**

### **CASCO AURICULAR BLUETOOTH – MANUAL DEL USUARIO**

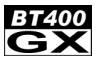

### **Contenidos del paquete**

- 1 Casco Auricular Bluetooth (BT400 GX)
- 2 Cable USB de recarga
- 3 Manual del usuario (en Inglés, Francés, Alemán, Italiano, Español, Ruso, Chino tradicional, Japonés)

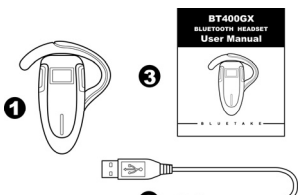

### *Presentación del hardware*

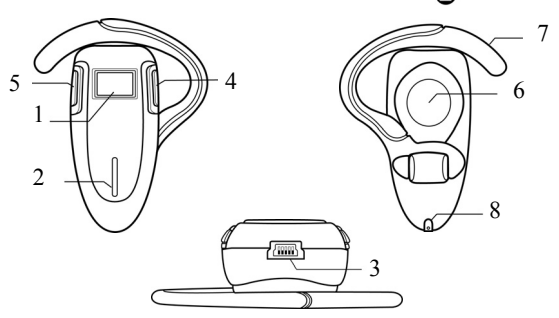

- 1. Botón de encendido / hablar / de apareamiento
- 2. Indicador de estado
- 3. Enchufe de recarga
- 4. Botón de volumen -
- 5. Botón de volumen +
- 6. Altavoz
- 7. Gancho para la oreja
- 8. Micrófono

Do**wsloari fr**om Www.Somanuals.com. All Manuals Search And Dow

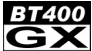

# *Interfaz de operación del Casco auricular*

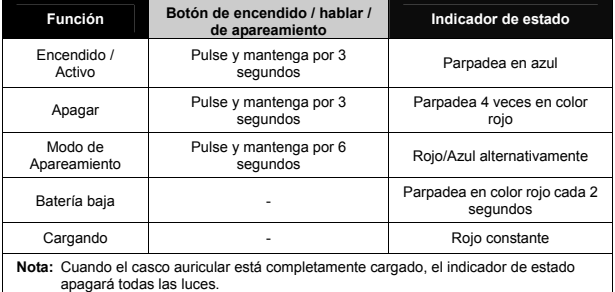

● Todas las especificaciones están sujetas a cambio sin previo aviso. Diríjase a (http://www.bluetake.com/products/BT400GX.htm) para saber si existen actualizaciones posibles.

# *Cargando*

Antes de comenzar a cargar el casco auricular BT400 GX, apague el dispositivo por adelantado.

**Paso 1:** asegúrese que el ordenardor esté encendido con la fuente de energía por adelantado, y enchufe el Cable USB de recarga en el Conector USB del ordenador. **Paso 2:** Enchufe el conector plano del Cable USB de recarga en el enchufe de recarga del casco auricular.

#### **Tenga en cuenta:**

- Lea atentamente la sección "Aviso sobre la batería y la recarga" de este manual para conocer la información sobre la seguridad para la recarga de la batería.
- z NO use el Cable USB de Recarga con sus artefactos electrónicos que no sean el casco auricular BT400 GX.

# <sub>28 -</sub> Dad from Www.Somanuals.com. All Manuals Search An**∉ Downlo**ad.

### **CASCO AURICULAR BLUETOOTH – MANUAL DEL USUARIO**

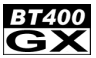

### *Apareamiento*

Antes de comenzar a usar el Casco auricular BT400 GX con los dispositivos compatibles, por ej. ordenadores, teléfonos celulares, PDAs, etc., aparee el casco auricular con los dispositivos Bluetooth compatibles por adelantado.

**Paso 1:** si el casco auricular ya está encendido, por favor desconecte todos los servicios Bluetooth que existen entre el casco auricular y los otros dispositivos. Luego, apague el auricular.

**Paso 2:** encienda el casco auricular. Luego pulse y mantenga pulsado el botón **"Encendido / hablar / apareamiento"** del casco auricular por 6 segundos, y el Indicador de estado del casco auricular parpadeará alterativamente entre azul y rojo; mientras tanto, el casco auricular estará en modo de apareamiento.

*Después de completado el apareamiento, el indicador de estado del casco auricular parpadeará regularmente en color azul.* 

### *Cambio del gancho para la oreja*

El casco auricular Bluetooth BT400 GX puede usarse en las dos orejas. Siga los pasos indicados abajo para modificar el gancho para la oreja para usarlo en la otra oreja.

Paso 1: saque cuidadosamente el gancho para la oreja del casco auricular.

Paso 2: cambie la dirección del gancho para la oreja.

Paso 3: reacomode el gancho para la oreja en el casco auricular.

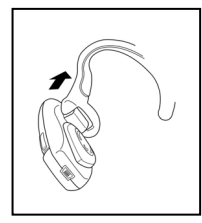

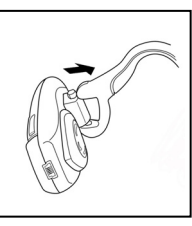

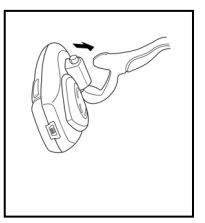

Do**wsloari fr**om Www.Somanuals.com. All Manuals Search And Dow

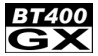

### *Uso con Teléfonos Celulares / PDAs compatibles*

#### *Bluetooth* **<Apareamiento>**

**Paso 1:** siga el procedimiento de **"Apareamiento"** para colocar el casco auricular BT400 GX en el modo de apareamiento (página 5). Si el casco auricular ya está encendido, desconecte todos los servicios que existen entre el casco auricular y los otros dispositivos por adelantado.

**Paso 2:** siga las instrucciones de operación de su teléfono celular Bluetooth para comenzar el proceso de apareamiento. Esto se logra típicamente yendo al menú "Conectar" o "Configuración" y seleccionando luego las opciones para buscar el casco auricular que esté todavía en el modo de apareamiento.

**Paso 3:** debe verse indicado en la pantalla del teléfono celular / PDA si se ha encontrado el casco auricular llamado **"BT400 GX"** y una pregunta si usted quiere aparearlo. Pulse el botón correspondiente, por ejemplo "Ok", "Sí" o "Aceptar" para confirmar esta acción.

**Paso 4:** en la pantalla del teléfono celular / PDA aparecerá in mensaje pidiéndole que ingrese su contraseña o PIN. Ingrese **0000** (una secuencia de cuatro ceros) y en la pantalla se verá el resultado del apareamiento apareamiento. Si el apareamiento no ha tenido éxito, apague el casco auricular y enciéndala nuevamente. Vuelva al Paso 1 y realice nuevamente el paso del apareamiento.

#### **<Contestar una llamada>**

**Paso 1:** si hay una llamada entrante, el teléfono celular / PDA y el casco auricular sonarán simultáneamente.

**Paso 2:** pulse el botón **"Encendido / hablar / apareamiento"** del casco auricular una vez para contestar la llamada.

#### **<Iniciar una llamada>**

**Paso 1:** Use el teclado del teléfono celular / PDA para marcar el número de teléfono. **Paso 2:** Pulse el botón "Enviar" o la tecla **"OK"** del teléfono celular / PDA. El teléfono celular / PDA iniciará la llamada y transferirá la llamada desde el teléfono celular / PDA al casco auricular.

# <sub>30 \_</sub> bad from Www.Somanuals.com. All Manuals Search An**∉ Downlo**ad.

### **CASCO AURICULAR BLUETOOTH – MANUAL DEL USUARIO**

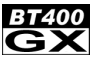

#### **<Finalizar una llamada>**

Use uno de los métodos siguientes para finalizar una llamada.

- Para finalizar una llamada desde el casco auricular Cuando quiera finalizar una llamada, pulse el botón **"Encendido / hablar / apareamiento"** del casco auricular una vez para finalizar la llamada.
- z Finalice una llamada desde el teclado del teléfono celular / PDA.

#### **Tenga en cuenta:**

- El teléfono celular Bluetooth apareado debe ser compatible Bluetooth HSP o HFP.
- $\bullet$  Las funciones y las operaciones de manos libres reales pueden variar debido a los diferentes modelos de teléfono apareados y la Configuración de Bluetooth.
- Si el casco auricular está alejado del teléfono celular, o si hay obstáculos metálicos entre medio, la comunicación manos libres puede ser interrumpida o interferida.

### *Aviso sobre la batería y la recarga*  **ADVERTENCIA SOBRE LA BATERÍA:**

El casco auricular BT400 GX contiene una batería recargable de litio. Para reducir el riesgo de incendios o quemaduras, no desarme, aplaste, perfore, cortocircuite los contactos, ni deseche en el fuego ni en el agua.

### **AVISO SOBRE LA RECARGA:**

Para reducir el riesgo de lesiones personales, electrocución, incendios o de daños a los equipos, siga todas las instrucciones que se encuentran abajo:

- $\bullet$  No exponga el casco auricular BT400 GX a la lluvia ni al agua.
- No instale, coloque ni use el casco auricular BT400 GX cerca de otra fuente, por ej. una estufa, radiador, tostadora, cafetera u otros aparatos (incluyendo un horno microondas) que emitan calor.
- z Use siempre el Cable USB de recarga original incluido en la caja del BT400 GX para recargar el casco auricular BT400 GX. El uso de cualquier dispositivo de fuente de energía incorrecto con el casco auricular BT400 GX anulará la garantía.

# Do**wsloarIo fr**om Www.Somanuals.com. All Manuals Search And Dow

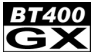

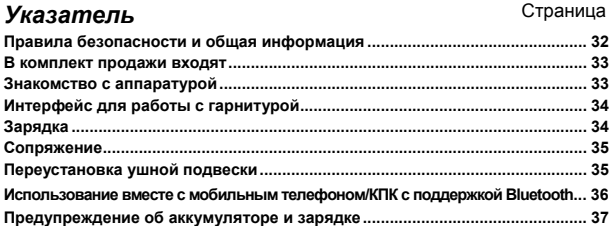

### *Правила безопасности и общая информация*

**Прочитайте следующую информацию, прежде чем пользоваться данным изделием (Гарнитура BT400 GX Bluetooth)** 

- Не допускается какая-либо замена или внесение изменений в изделие и принадлежности пользователями. Замены или изменения, на которые нет специального разрешения стороны, отвечающей за соответствие техническим условиям, могут лишить пользователя права эксплуатировать данное оборудование.
- z Во избежание заглатывания НЕ берите мелкие детали в рот. Изделие состоит из мелких деталей и не предназначено для детей не рекомендуемого возраста. Храните все изделия, детали и принадлежности в местах, НЕДОСТУПНЫХ для детей, чтобы уберечь их от возможного удушья.
- z Во избежание электронных помех и/или конфликтов совместимости, ВЫКЛЮЧАЙТЕ ИЗДЕЛИЕ в любом помещении, где вывешены объявления, требующие этого. Например, в самолете, на военном объекте, в больнице или рядом с медицинской аппаратурой.
- z Если вы пользуетесь каким-либо индивидуальным медицинским аппаратом, таким как искусственный водитель ритма сердца или слуховой аппарат, проконсультируйтесь у его производителя, в достаточной ли мере он защищен от высокочастотного излучения.
- z НЕ ПРИБЛИЖАЙТЕСЬ к огню, воде и аппаратуре высокого напряжения.
- z При зарядке изделия соблюдайте порядок действий, описанный в данном руководстве.

# Download from Www.Somanuals.com. All Manuals Search And Download. **32 Русский**

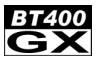

### **В комплект продажи входят**

- 1 Гарнитура Bluetooth (BT400 GX)
- 2 Зарядный USB-кабель
- 3 Руководство пользователя (на английском, французском, немецком, итальянском, испанском, русском, традиционном китайском и японском языках)

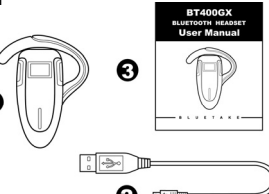

### *Знакомство с аппаратурой*

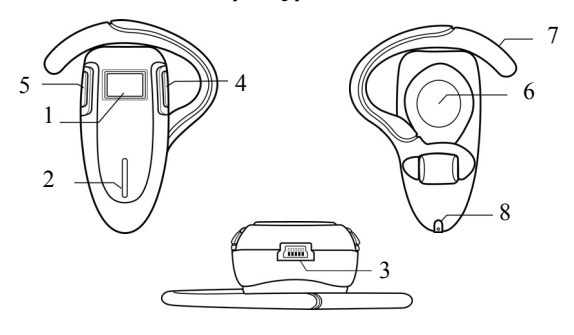

- 1. Кнопка "Питание/Разговор/ Сопряжение"
- 2. Индикатор состояния
- 3. Гнездо для зарядки
- 4. Кнопка уменьшения громкости
- 5. Кнопка увеличения громкости
- 6. Акустическая система
- 7. Ушная подвеска
- 8. Микрофон

**Русский 33** Download from Www.Somanuals.com. All Manuals Search And Download.

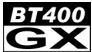

# *Интерфейс для работы с гарнитурой*

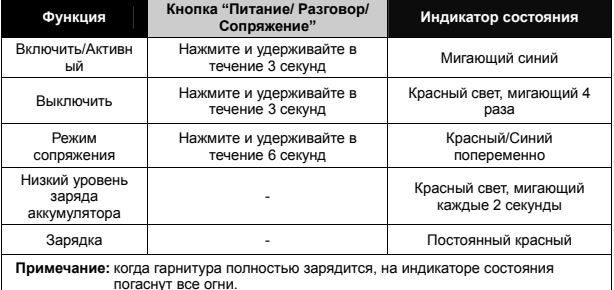

Все технические характеристики могут быть изменены без предварительного уведомления.

О возможности обновления можно узнать на сайте:

(http://www.bluetake.com/products/BT400GX.htm)

### *Зарядка*

Прежде чем приступить к зарядке гарнитуры BT400 GX, выключите ее.

Шаг 1: Сначала убедитесь, что компьютер подключен к сети электропитания, а<br>затем вставьте зарядный USB-кабель в USB-разъем компьютера.<br>Шаг 2: Вставьте плоскую концевую муфту зарядного USB-кабеля в гнездо для<br>зарядки гаони

#### **Предупреждение:**

- z Для ознакомления с правилами безопасности, которые необходимы во время зарядки аккумулятора, внимательно прочтите раздел данного руководства "Предупреждение об аккумуляторе и зарядке".
- $\bullet$  НЕ используйте силовой USB-кабель для иных электроприборов, кроме гарнитуры BT400 GX

# **34 <mark>pad from Www.Somanuals.com. All Manuals Search An<b>e <sub>y</sub>Downlo**ad.</mark>

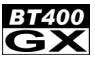

### *Сопряжение*

Перед тем, как с помощью гарнитуры BT400 GX приступить к работе с совместимым Bluetooth-устройством, таким как компьютер, мобильный телефон, КПК и т.д., выполните сопряжение гарнитуры с этим устройством.

**Шаг 1:** Если гарнитура уже включена, отсоедините все службы Bluetooth между гарнитурой и другими устройствами. Затем выключите гарнитуру.

**Шаг 2:** Включите гарнитуру. Затем нажмите и удерживайте кнопку **"Питание/Разговор/Сопряжение"** в течение 6 секунд; индикатор состояния гарнитуры начнет мигать синим и красным огнями попеременно; в это время гарнитура находится в режиме сопряжения.

*После завершения сопряжения индикатор состояния гарнитуры будет мигать синим светом через равные промежутки времени*

### *Переустановка ушной подвески*

Гарнитуру BT400 GX Bluetooth можно надеть на любое ухо. Чтобы переставить ушную подвеску для одевания на другое ухо, выполните следующие действия.

Шаг 1: Аккуратно вытащите ушную подвеску из гарнитуры.

Шаг 2: Поверните ее другой стороной.

Шаг 3: Осторожно вставьте ушную подвеску обратно в гарнитуру.

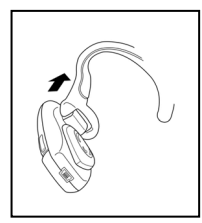

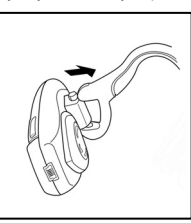

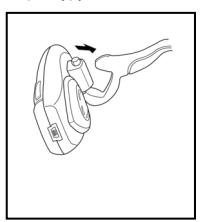

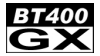

### *Использование вместе с мобильным телефоном/*

#### *КПК с поддержкой Bluetooth* **<Сопряжение>**

**Шаг 1:** Чтобы перевести гарнитуру BT400 GX в режим сопряжения (стр. 5), выполните процедуру «**Сопряжение»**. Если гарнитура уже включена, то сначала отключите все службы Bluetooth между гарнитурой и другими устройствами.

**Шаг 2:** Чтобы приступить к процессу сопряжения, следуйте инструкции по эксплуатации вашего мобильного телефона, оснащенного Bluetooth. Обычно для этого надо перейти в меню "Подключение" или "Настройка" и затем выбрать режим поиска гарнитуры, которая в это время находится в режиме сопряжения.

**Шаг 3:** На дисплее мобильного телефона/КПК должны появиться сообщение, что обнаружена гарнитура **"BT400 GX"**, и запрос, хотите ли вы выполнить сопряжение с ним. Для подтверждения этого действия нажмите соответствующую кнопку: "продолжить", "да" или "принять".

**Шаг 4:** Затем на дисплее мобильного телефона/КПК появится запрос на ввод пароля или PIN-кода. Введите **0000** (последовательность из четырех нулей), и на дисплее появится сообщение о результатах сопряжения. Если не удалось выполнить сопряжение, выключите гарнитуру и затем включите ее снова. Затем вернитесь к первому шагу и повторите процедуру сопряжения еще раз.

#### **<Ответить на вызов>**

**Шаг 1:** При поступлении вызова мобильный телефон/КПК и гарнитура зазвонят одновременно.

**Шаг 2:** Чтобы ответить на вызов, нажмите одни раз кнопку **"Питание/Разговор/Сопряжение"** на гарнитуре.

#### **<Выполнить вызов>**

**Шаг 1:** Наберите номер телефона с помощью клавиатуры мобильного телефона/КПК.

**Шаг 2:** Нажмите клавишу "отправить" или **"продолжить"** мобильного телефона/КПК. Мобильный телефон/КПК начинает вызов и передает его на гарнитуру.

# **36 Русский** Download from Www.Somanuals.com. All Manuals Search And Download.

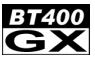

#### **<Завершить вызов >**

Чтобы завершить вызов, воспользуйтесь одним из следующих способов.

- Чтобы завершить вызов с гарнитуры, когда вы хотите закончить телефонный разговор, просто нажмите один раз кнопку **"Питание/Разговор/Сопряжение"**  на гарнитуре.
- Завершите вызов с помощью клавиатуры мобильного телефона/КПК.

#### **Предупреждение:**

- Сопряженный мобильный телефон, оборудованный Bluetooth, должен поддерживать технологию HSP или HFP.
- $\bullet$  На практике автоматические функции и операции могут меняться в зависимости от моделей сопряжаемых мобильных телефонов и настроек Bluetooth.
- Если гарнитура находится далеко от мобильного телефона, или если между ними находятся какие-либо металлические препятствия, то автоматическая связь может прерваться или появятся помехи.

### *Предупреждение об аккумуляторе и зарядке* **МЕРЫ ПРЕДОСТОРОЖЕННОСТИ В ОТНОШЕНИИ АККУМУЛЯТОРА:**

Гарнитура BT400 GX питается от литиевого аккумулятора. Чтобы снизить риск возгорания или ожогов, не следует разбирать, раздавливать, протыкать аккумулятор, замыкать накоротко его внешние контакты, бросать аккумулятор в огонь или воду.

### **ПРЕДУПРЕЖДЕНИЕ О ЗАРЯДКЕ:**

Чтобы сократить риск получения травмы, поражения электрическим током, возгорания или повреждения аппаратуры, соблюдайте все нижеприведенные правила:

- Не допускайте попадания гарнитуры BT400 GX под дождь или в воду.
- Не устанавливайте, не помещайте и не используйте гарнитуру BT400 GX вблизи любого источника тепла, такого как печь, батарея отопления, духовой шкаф, тостер, кофеварка или любая другая аппаратура (в том числе, микроволновая печь), когда они находятся в рабочем состоянии.
- Для зарядки гарнитуры BT400 GX всегда пользуйтесь фирменным зарядным USB-кабелем, входящим в комплект поставки BT400 GX. Использование любого источника электропитания несоответствующей марки повредит гарнитуру и аннулирует гарантию.

# **Русский 37** Download from Www.Somanuals.com. All Manuals Search And Download.

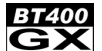

#### Bluetooth ヘッドセット - ユーザーマニュアル

### $\bm{B}$ 次 インジング しょうしょう アイアンドリック アイエンジン アイアンド

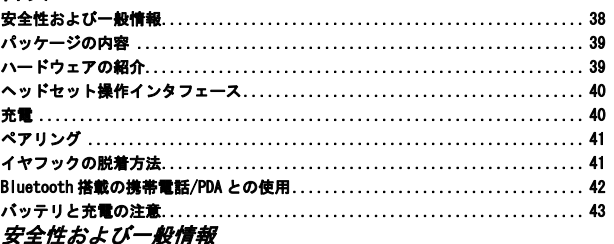

### 本製品(BT400 GX Bluetoot ヘッドセット)を使用する前に、以下の情報をお読みくだ さい。

- 製品及び付属品の使用者による変更、改造はいかなる方法によっても認められません。 遵守責任を有する一方により明示的に承認されていない変更、改造は、機器を操作す る使用者の権利を無効とするものです。
- 飲み込みを防止するために、、小型部品を口に入れないでください。本製品は小型の 部品から構成されており、適切な年齢以下のお子様には適切ではありません。窒息に よる事故を予防するため、すべての製品、部品および付属品を子供たちから離れた場 所に置くようにしてください。
- 電子的な妨害、相互干渉を防止するため、、電源を切るように表示、指示された場所 では、本製品の電源を切るようにしてください。例:航空機、軍事基地、病院、医療 施設。
- 人工心臓ペースメーカーや補聴器などの他の個人用医療機器を使用する場合、それら の機器の製造業者に相談し、それらの機器の電磁波に対するシールドが適切なものか どうかを判断してください。
- 火、水、高電圧装置から離して置いてください。
- 本製品に充電する場合は本マニュアルに記載されている充電の手順を観察するよう にしてください。

### <sub>38</sub> pad from Www.Somanuals.com. All Manuals Search And **Ley紫語**ad.

### Bluetooth ヘッドセット - ユーザーマニュアル

### パッケージの内容

- 1 Bluetooth ヘッドセット(BT400 GX)
- 2 USB 充電ケーブル
- 3 ユーザーマニュアル(英語、フランス 語、ドイツ語、イタリア語、スペイ ン語、ロシア語、繁体中国語、日本 語)

# ハードウェアの紹介

 $5 - 4$ 6 1 2 8 石画 3 1. 電源 / 通話 / ペアリングボタン 5. +音量ボタン 6. スピーカ 2. 状態インジケータ 3. 充電ソケット 7. イヤフック 4. -音量ボタン 8. マイクロフォン Dov**igi保語**fro<u>m Www.Somanuals.com. All Manuals Search And Downaga</u>

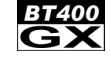

7

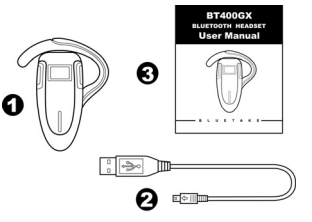

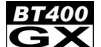

# ヘッドセット操作インタフェース

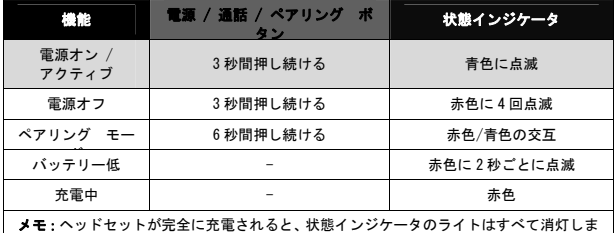

● すべての仕様は予告なしに、変更されることがあります。 最新情報については弊社のホームページをご参照願います。 (http://www.bluetake.com/products/BT400GX.htm)

充電

BT400 GX ヘッドセットの充電を開始する前に、機器の電源をオフにしてください。

ステップ 1:コンピュータの電源がオンになっていることを確認してから、USB 充電 ケーブルをコンピュータの USB ソケットに挿し込みます。

ステップ2:USB 充雷ケーブルの平面四角の端子をヘッドセットの充雷ソケットに挿 し込みます。

注意:

- 本マニュアルの「バッテリと充電の注意」を注意深く読み、バッテリ充電の安全性情報を理解して ください。
- USB 電源ケーブルを BT400 GX ヘッドセット以外の電子機器に使用しないでください。

### <sub>40</sub> <mark>pad from Www.Somanuals.com. All Manuals Search An</u>d **Ley紫語**ad.</mark>

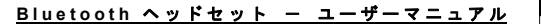

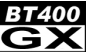

### ペアリング

BT400 GX ヘッドセットをコンピュータ、携帯電話、PDA などの互換性の有する Bluetooth 機器と使用する前に、ヘッドセットをこれらの機器とペアリングしなけれ ばなりません。

ステップ1:ヘッドセットが既にオンになっている場合、ヘッドセットと他の機器間 のすべての Bluetooth サービスを切断します。その後、ヘッドセットの電源をオフに します。

ステップ2:ヘッドセットの電源をオンにし、ヘッドセットの「電源 / 通話 / ペア リング」ボタンを 6 秒間押し続けると、ヘッドセットの状態インジケータは青と赤に 交互に点滅します。同時に、ヘッドセットはペアリングモードになっています。

ペアリングが完了した後、ヘッドセットの状態インジケータは青色に点滅します。

### イヤ・フックの脱着方法

BT400 GX Bluetooth ヘッドセットはイヤ・フックを付け替えることで、左右どちらの 耳にも装着できます。イヤ・フックの脱着方法は下記の手順で行います。 ステップ 1:ヘッドセットからイヤ・フックをゆっくりと取り外します。 ステップ 2: イヤ・フックの向きを変えます。 ステップ 3:無理な力を加えないで、イヤ・フックを装着してください。

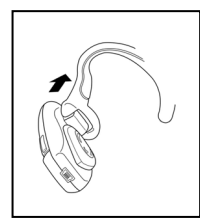

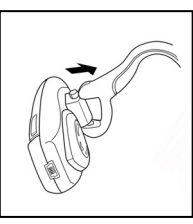

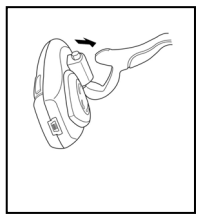

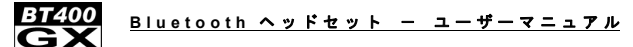

### Bluetooth 搭載の携帯電話/PDA との使用

# <ペアリング>

ステップ 1:「ペアリング」手順に従って、BT400 GX ヘッドセットをペアリングモー ドに設定します(5 ページ)。ヘッドセットが既にオンの場合、ヘッドセットと他の機 器間のすべての Bluetooth サービスを切断しておいてください。

ステップ2:お使いの Bluetooth 搭載携帯雷話の操作手順に従って、ペアリングの手 順を開始します。通常、これは「接続」あるいは「設定」メニューに入り、ペアリン グモードのヘッドセットを検索する項目を選択することにより実現できます。

ステップ 3:携帯電話/PDA の画面には、「BT400 GX」という名前のヘッドセットが表 示され、ペアリングするかどうかの質問が表示されます。「OK」、「はい」または「受 ける」などの対応するボタンを押して確認応答します。

ステップ4:携帯電話/PDA の画面に、パスキーまたは PIN 入力をプロンプトが表示さ れます。0000 (4 桁の 0)を入力すると画面にはペアリングの結果を表示されます。ペ アリングに失敗した場合、ヘッドセットの電源を切り、再度電源を入れてください。 その後、ステップ 1 に戻って、ペアリング手順を再度実行してください。

#### <着信応答>

ステップ1:着信があった場合、携帯電話/PDA とヘッドセットが同時に鳴ります。

ステップ2:ヘッドセットの「電源 / 通話 / ペアリング」ボタンを一度押して、通 話に応答します。

#### <通話発信>

ステップ 1: 携帯電話/PDA のキーパッドを使用して、電話番号をダイヤルします。

ステップ2:携帯電話/PDA の「通話」または「OK」キーを押します。携帯電話/PDA が発信を開始し、通話が携帯電話/PDA からヘッドセットに転送されてきます。

### **42** 日本語 Download from Www.Somanuals.com. All Manuals Search And Download.

#### Bluetooth ヘッドセット - ユーザーマニュアル

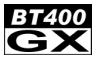

#### <通話終了>

終話には下記の二つの方法があります。

- ヘッドセットからの終話 通話を終了したい場合、ヘッドセットの「電源 / 通 話 / ペアリング」ボタンを一度押します。
- 携帯雷話/PDA のキーパッドから通話を終了する。

#### 注意:

- ペアリングする Bluetooth 携帯電話は Bluetooth HSP または HFP対応する必要があります。
- 実際のハンズフリー機能および操作は、ペアリングする携帯電話の機種と Bluetooth 設定 によって異なります。
- ヘッドセットが携帯電話から離れたり、間に金属の障害物がある場合、ハンズフリー通話 が途切れたり、妨害を受けたりすることがあります。

#### バッテリと充電の注意

#### バッテリの警告:

BT400GX ヘッドセットにはリチウム充電池が内蔵されています。発火または燃焼の危険性を減ずるた めに、分解、破壊、突起物による穿孔、外部電極の短絡、火気または水への曝露はしないでください。

#### 充電の注意:

人体への障害、電撃ショック、火災、機器へのダメージの危険性を減ずるために、下記の事項を遵守 するようにしてください:

- BT400 GX ヘッドセットを雨や水に曝さないでください
- BT400GX ヘッドセットをストーブ、ラディエーたー、オーブン、トースター、コーヒー・メーカ ー、または他の発熱する機器(電子レンジを含む)の近くに使用または置かないでください。
- z 常に BT400 GX のパッケージに同梱されるオリジナルの USB 充電ケーブルを使用して BT400 GX ヘッ ドセットを充電してください。不正な電源装置の使用は BT400 GX ヘッドセットにダメージの原因 となり、保証が無効となります。

### Dov**igi保語**fro<u>m Www.Somanuals.com. All Manuals Search And Dowe <sub>43</sub></u>

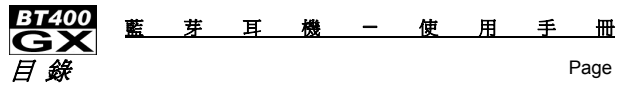

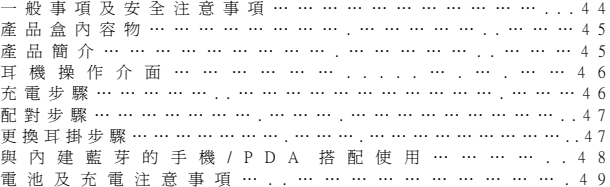

### *一般事項及安全注意事項*

#### 請您在使用 BT400 GX 藍芽耳機前,詳細閱讀下列安全注意事項。

- z 消費者不被充許用任何方法修改、變動、改造產品和週邊產品的任一部份。藍越科技 無需對任何被改造、修改、變動過的產品和週邊產品負責,再次提醒您,產品的任何 改造、變動、修改,都會使您失去使用產品的權益。
- z 請勿將任何的小型零件放入口中,以免不慎吞入腹中。產品是由多個小型零件組成, 請勿讓嬰幼兒靠近產品。請將產品及其週邊產品遠離孩童以避免任何窒息、噎住、吞 食的機會。
- z 在任何有避免電子干擾警告標示的區域,請您關閉產品以避免任何電子干擾造成危 險,例如:在飛機上、軍事區域、醫院及任何醫療設施區域。
- z 如果您有使用個人專屬的醫療產品,例如:心跳調結器、人工心臟、助聽器,請您詢 問您個人專屬的醫療產品的製造商確認產品之間的干擾性,以確保產品之間不會互相 產生干擾。
- z 請將產品遠離火源(高溫環境)、水(潮濕環境)、或任何產生高壓電的裝置。
- z 請您遵照使用手冊上的指示步驟將產品充電。

### <sub>44</sub> <mark>bad from Www.Somanuals.com. All Manuals Search An<sub>繁體中央</sub>ad.</mark>

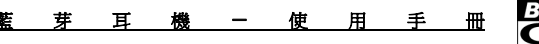

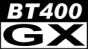

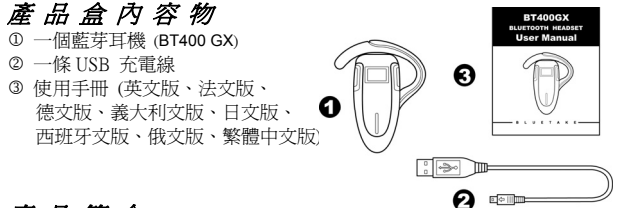

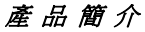

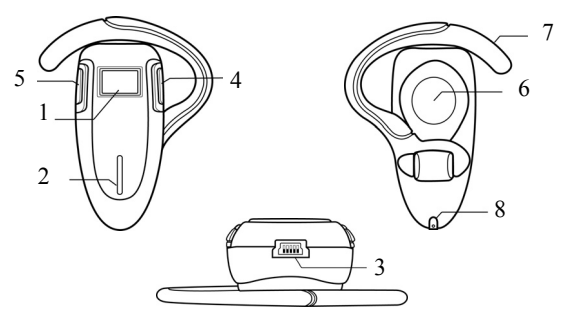

繁體中<u>处 om WWW.Somanuals.com. All Manuals Search And Dow and</u> 1. 電源 / 接聽 / 配對鍵 2. 動作指示燈 6. 揚聲器 3. 充電座 4. **-** 音量控制鍵 8. 麥克風 Download from Www.Somanuals.com. All Manuals Search And Download.5. **+** 音量控制鍵 7. 耳掛

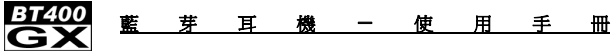

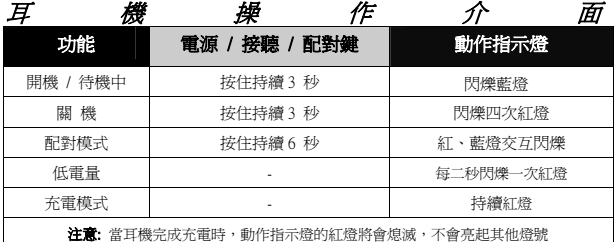

● 關於 BT400 GX 藍芽耳機,請您上網到khttp://www.bluetake.com/products/BT400GX.htm 網站,以獲得更細詳、清楚的產品操作及應用功能。

# 充 電 程 序

在您開始將 BT400GX 耳機充電之前,請您先將 BT400GX 耳機關上電源。

步驟一:請您確認您的電腦處於有充份電源供應的狀態,然後請將 USB 電源線 接頭插入電腦的 USB 插座中。

步驟二:將 USB 充電線扁平狀接頭插入 BT400GX 耳機上的充電座中。

#### 注意事項:

- 請您仔細閉讀使用手冊中的"雷池及充電注音事項"好充份了解電池及充電師度 注意的安全事項。
- 請勿使用 USB 電源線充電其他的電子產品,USB 電源線是專屬設計給 BT400GX 耳 機充電用。

### **46** 繁體中文 Download from Www.Somanuals.com. All Manuals Search And Download.

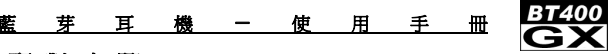

# 配 對 步 驟

在您要使用 BT400GX 耳機之前,請您先將 BT400GX 耳機與要搭配使用的藍芽裝置(例 如:藍芽立體聲傳送器、電腦、手機、PDA…等等)完成配對。

步驟一:如果 BT400GX 耳機的電源已經開啟,請切斷所有藍芽裝置與 BT400GX 耳機 之間的藍芽連結,然後關閉 BT400GX 耳機。

步驟二:開啓 BT400GX 耳機,請您按住"電源/接聽/配對鍵"持續 6 秒,直到 動作指示燈的紅、藍燈開始交互閃爍。當您看到紅、藍燈開始交互閃爍,那表示 BT400GX 耳機已經進入配對模式。

#### 當配對模式完成後,動作指示燈會回到正常狀態開始閃爍藍燈。

### 更 換 耳 掛 步 驟

BT400GX 耳機的特殊耳掛,可輕易變換方向,無論您配戴在哪一隻耳朵皆能符合您的 需求。請您照著下列的步驟和圖示將耳掛變換方向。

步驟一:請小心的將耳掛從耳機上移除。

步驟二:將拆下的耳掛變換到您想配戴的方向。

步驟三:然後再將耳掛小心的裝回耳機。

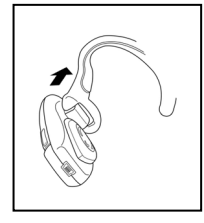

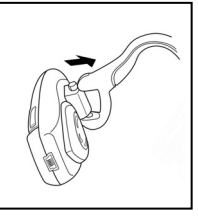

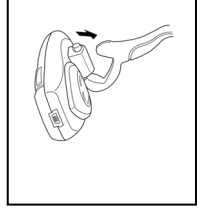

Do**※論中文** om Www.Somanuals.com. All Manuals Search And Dow

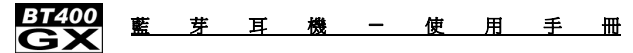

# 與 內 建 藍 芽 的 手 機 / PDA 搭 配 使 用 < 配 對 步 驟 >

步驟一:請您參考使用手冊中的使 BT400GX 耳機進入配對模式。(page 5 ) 如果 BT400GX 耳機的電源已經開啟,請切斷所有藍芽裝置與 BT400GX 耳機之間的藍 芽連結。

步驟二:請您照著您手機的操作指示,開始藍芽手機與 BT400GX 耳機的配對程序。請 您在BT400GX 耳機仍在配對模式時,選擇您手機 / PDA上功能表中的"連結裝置"或 "設定"功能,然後選擇搜尋藍芽耳機。

步驟三:藍芽手機 / PDA 將會顯示搜尋到名字為**" BT400GX "** 的藍芽耳機,且詢問您 是否要與 BT400GX 耳機配對,請您按下 "確定" 或 "是" 或 "接受" 的確認按 鈕。

步驟四: 您的藍芽手機 / PDA 在您按下確認的按鈕後, 應該會立即的回應要求您輸入 passkey 或"PIN"碼;請您輸入"0000"(四個零)回應藍芽手機 / PDA 的要求。如果配 對的結果並沒有成功,請您將 BT400GX 耳機關機,重開機後重覆配對步驟一到四。

# < 接 聽 來 電 >

.

**步驟一:**如果當您在聽音樂時,正好有來電,您會聽到耳機發出"嗶嗶"二聲。 步驟二:請您按一下"電源/接聽/配對鍵" 接聽來電。

### < 撥 打 電 話 >

步驟一:請您按著手機 / PDA 上的按鍵,撥打您要的電話號碼。

步驟二:當您按下"送出"或"確定"鍵後,手機會將通話轉到耳機 / PDA 上。

### <sub>48</sub> <mark>bad from Www.Somanuals.com. All Manuals Search An<del>y pa</del>rtyb</mark>ad.

# 芽 耳 機 一 使 用 手

### < 結 束 通 話 >

您可以用下列兩種方式結束手機的通話:

- 從耳機端結束涌話 按一下" 電源 / 接聽 / 配對鍵" 結束涌話。
- 按下手機 / PDA 上的結束涌話鍵。

#### 注意事項:

- z 內建藍芽的手機 / PDA 一定要支援藍芽 HSP 或藍芽 HFP。
- z 實際與手機 / PDA 搭配時的操作與功能,會取決於手機 / PDA 的藍芽設定及機型不同 而有不同操作的程序,且所應用的功能也將不同。
- z 如果您在使用 BT400GX 耳機時,與搭配使用的手機 / PDA 有相當遠的距確,或者與 手機 / PDA 之間有一些阻隔物,會導致通訊時的流暢度與聲音的品質受到干擾。

### 電池及充電注意事項

### 警告:BT400GX 藍芽耳機有內嵌充電式鋰電池。為了降低鋰電池著火或燃 燒的風險,請不要靠近火源,也不要拆解、破壞、撞擊鋰電池或投擲鋰電 池到火中或水中

為了降低個人造成的損害、電器撞擊造成的損壞或者火造成產品的破壞,請務必 遵守下列事項:

- z 請不要讓 BT400GX 藍芽耳機接觸到雨水或讓產品處在潮溼的環境中。
- 請不要讓 BT400GX 藍芽耳機接觸或靠近任何高溫產品或高溫環境,例如暖爐、散 熱器、烤箱、烤麵包機、咖啡沖泡機及任何會產生高溫的機器(包括微波爐)。
- 請不要讓 BT400GX 藍芽耳機充電時請使用產品盒中原廠的 USB 充電線。使用任何 不當的、錯誤的充電器或電源線將導致 BT400GX 藍芽耳機的損壞日喪失保固的權 利。

### Do**wrload from Www.Somanuals.com. All Manuals Search And Download.**

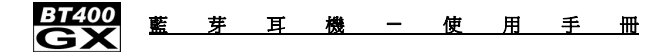

### *Wireless Notice*

In some environments, the use of wireless devices may be restricted. Such restrictions may apply aboard airplanes, in hospitals, near explosives, in hazardous locations, etc. If you are uncertain of the policy that applies to the use of this device, please ask for authorization to use it prior to turning it on.

# *DGT Statement*

根據交通部低功率籲理辦法之規定:

#### 第十四條

經型式認證合格之低功率射頻電機,非經許可,公司、商號或使用者均不得擅自變更頻 率、加大功率或變更原設計之特性及功能。

#### 第十七條

低功率射頻電機之使用不得影響飛航安全及干擾合法通信,經發現有干擾現象時,應立 即停用,並改善至無干擾時方得繼續使用。

#### 第二十條

輸入、製造低功率射頻電機之公司、商號或使用者違反本辦法規定,擅自使用或變更無 線電頻率、電功率者,除依電信法規定處罰外,電信總局並得撤銷其型式認證證明或型 式認證標籤

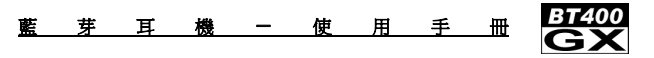

### *FCC Statement*

You are cautioned that changes or modifications not expressly approved by the part responsible for compliance could void the user's authority to operate the equipment.

This equipment has been tested and found to comply with the limits for a Class B digital device, pursuant to part 15 of the FCC rules. These limits are designed to provide reasonable protection against harmful interference in a residential installation. This equipment generates, uses and can radiate radio frequency energy and, if not installed and used in accordance with the instructions, may cause harmful interference to radio communications. However, there is no guarantee that interference will not occur in a particular installation. If this equipment does cause harmful interference to radio or television reception, which can be determined by turning the equipment off and on, the user is encouraged to try to correct the interference by one or more of the following measures:

**-Reorient or relocate the receiving antenna.** 

**-Increase the separation between the equipment and receiver.** 

**-Connect the equipment into an outlet on a circuit different from that to which the receiver is connected.-Consult the dealer or an experienced radio/TV technician for help.** 

### *Operation is subject to the following two conditions:*

1) this device may not cause interference and

2) this device must accept any interference, including interference that may cause undesired operation of the device.

### *FCC RF Radiation Exposure Statement*

This equipment complies with FCC radiation exposure limits set forth for an uncontrolled environment. End users must follow the specific operating instructions for satisfying RF exposure compliance. This transmitter must not be co-located or operating in conjunction with any other antenna or transmitter.

# Do**wrload from Www.Somanuals.com. All Manuals Search And Dow<sub>n 31</sub>**

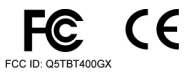

Bluetake Technology Co., Ltd. www.bluetake.com

Download from Www.Somanuals.com. All Manuals Search And Download.

Free Manuals Download Website [http://myh66.com](http://myh66.com/) [http://usermanuals.us](http://usermanuals.us/) [http://www.somanuals.com](http://www.somanuals.com/) [http://www.4manuals.cc](http://www.4manuals.cc/) [http://www.manual-lib.com](http://www.manual-lib.com/) [http://www.404manual.com](http://www.404manual.com/) [http://www.luxmanual.com](http://www.luxmanual.com/) [http://aubethermostatmanual.com](http://aubethermostatmanual.com/) Golf course search by state [http://golfingnear.com](http://www.golfingnear.com/)

Email search by domain

[http://emailbydomain.com](http://emailbydomain.com/) Auto manuals search

[http://auto.somanuals.com](http://auto.somanuals.com/) TV manuals search

[http://tv.somanuals.com](http://tv.somanuals.com/)